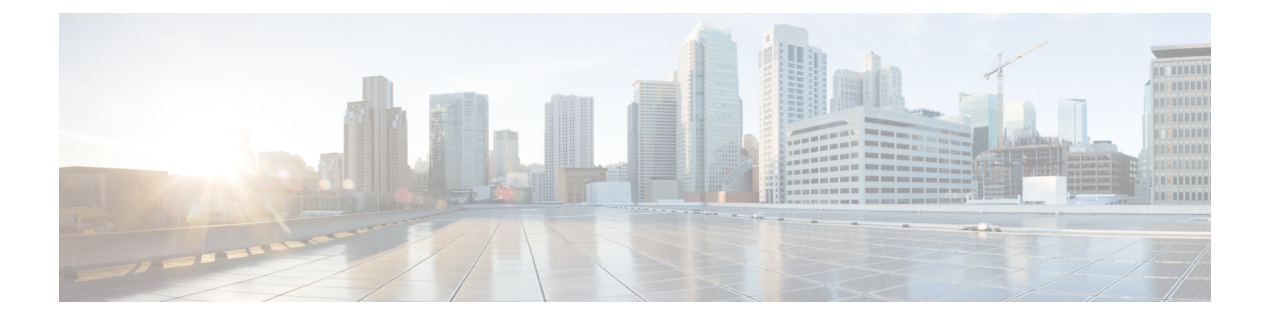

## **SPAN** の設定

この章の内容は、次のとおりです。

- SPAN [に関する情報](#page-1-0), 2 ページ
- SPAN [送信元](#page-1-1), 2 ページ
- [送信元ポートの特性](#page-1-2), 2 ページ
- SPAN 宛先, 3 [ページ](#page-2-0)
- [宛先ポートの特性](#page-2-1), 3 ページ
- SPAN [の注意事項および制約事項](#page-3-0), 4 ページ
- SPAN [セッションの作成または削除](#page-3-1), 4 ページ
- [イーサネット宛先ポートの設定](#page-4-0), 5 ページ
- SPAN [セッションごとの](#page-5-0) MTU の切り捨ての設定, 6 ページ
- SPAN [トラフィックのレート制限の設定](#page-6-0), 7 ページ
- ファイバ [チャネル宛先ポートの設定](#page-6-1), 7 ページ
- [送信元ポートの設定](#page-7-0), 8 ページ
- [送信元ポート](#page-8-0) チャネル、VSAN、または VLAN の設定, 9 ページ
- SPAN [セッションの説明の設定](#page-9-0), 10 ページ
- SPAN [セッションのアクティブ化](#page-10-0), 11 ページ
- SPAN [セッションの一時停止](#page-10-1), 11 ページ
- SPAN [情報の表示](#page-11-0), 12 ページ

#### <span id="page-1-0"></span>**SPAN** に関する情報

スイッチド ポート アナライザ(SPAN)機能(ポート ミラーリングまたはポート モニタリングと も呼ばれる)は、ネットワークアナライザによる分析のためのネットワークトラフィックを選択 します。ネットワークアナライザは、CiscoSwitchProbe、ファイバチャネルアナライザ、または その他の Remote Monitoring (RMON; リモート モニタリング) プローブです。

### <span id="page-1-1"></span>**SPAN** 送信元

SPAN送信元とは、トラフィックをモニタリングできるインターフェイスを表します。CiscoNexus デバイスは、SPAN 送信元として、イーサネット、ファイバ チャネル、仮想ファイバ チャネル、 ポート チャネル、SAN ポート チャネル、VSAN、および VLAN をサポートします。 VLAN また は VSAN では、指定された VLAN または VSAN でサポートされているすべてのインターフェイ スが SPAN 送信元として含まれます。 イーサネット、ファイバ チャネル、および仮想ファイバ チャネルの送信元インターフェイスで、入力方向、出力方向、または両方向の SPAN トラフィッ クを選択できます。

- ・入力送信元(Rx):この送信元ポートを介してデバイスに入るトラフィックは、SPAN 宛先 ポートにコピーされます。
- 出力送信元(Tx):この送信元ポートを介してデバイスから出るトラフィックは、SPAN 宛 先ポートにコピーされます。

ファイバ チャネル ポートおよび VSAN ポートは、SPAN セッションの入力送信元ポートとし て設定できません。 (注)

### <span id="page-1-2"></span>送信元ポートの特性

送信元ポート(モニタリング対象ポートとも呼ばれる)は、ネットワークトラフィック分析のた めにモニタリングするスイッチド インターフェイスです。 スイッチは、任意の数の入力送信元 ポート(スイッチで使用できる最大数のポート)と任意の数の送信元 VLAN または VSAN をサ ポートします。

送信元ポートの特性は、次のとおりです。

- イーサネット、ファイバ チャネル、仮想ファイバ チャネル、ポート チャネル、SAN ポート チャネル、VSAN または VLAN ポート タイプにできます。
- 複数の SPAN セッションではモニタリングできません。
- 宛先ポートには設定できません。
- モニタする方向(入力、出力、または両方)を指定して、各送信元ポートを設定できます。 VLANおよびVSAN送信元の場合、モニタリング方向は入力のみであり、グループ内のすべ ての物理ポートに適用されます。 RX と TX のオプションは、VLAN または VSAN の SPAN セッションでは使用できません。
- 出力 SPAN ポート数の制限はありませんが、モニタ セッションの送信元ポートには 128 の上 限があります。
- ポート チャネルおよび SAN ポート チャネル インターフェイスは入力または出力送信元ポー トとして設定できます。
- 送信元ポートは、同じ VLAN または VSAN か、別の VLAN または VSAN に設定できます。
- VLAN または VSAN の SPAN 送信元では、ソース VLAN または VSAN のすべてのアクティ ブ ポートが送信元ポートとして含まれます。

#### <span id="page-2-0"></span>**SPAN** 宛先

SPAN 宛先とは、送信元ポートをモニタリングするインターフェイスを表します。 Cisco Nexus シ リーズ デバイスは、SPAN 宛先として、イーサネット インターフェイスとファイバ チャネル イ ンターフェイスをサポートします。

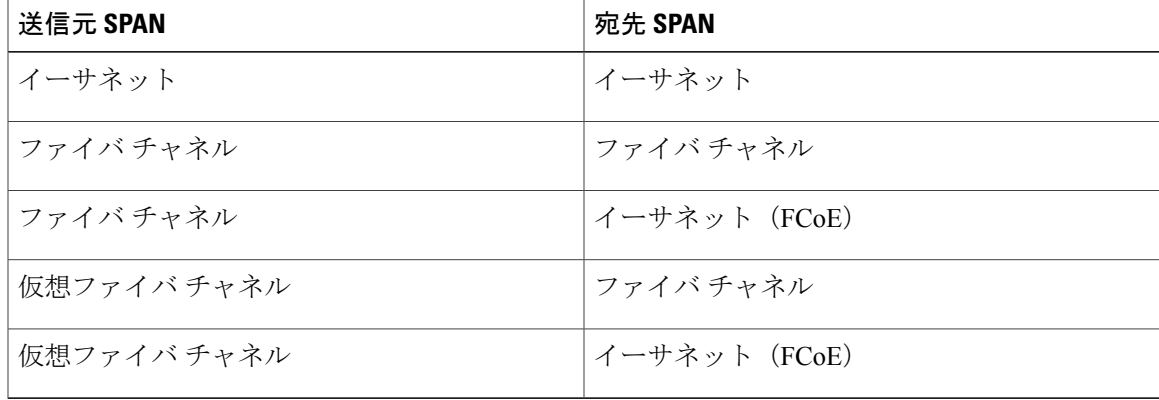

## <span id="page-2-1"></span>宛先ポートの特性

各ローカル SPAN セッションには、送信元ポート、VSAN、または VLAN からトラフィックのコ ピーを受信する宛先ポート(モニタリングポートとも呼ばれる)が必要です。宛先ポートの特性 は、次のとおりです。

- すべての物理ポートが可能です。 送信元イーサネット、FCoE、およびファイバ チャネル ポートは宛先ポートにできません。
- 送信元ポートにはなれません。
- ポート チャネルまたは SAN ポート チャネル グループにはできません。
- SPAN セッションがアクティブなときは、スパニングツリーに参加しません。
- 任意の SPAN セッションのソース VLAN に属する場合、送信元リストから除外され、モニタ リングされません。
- すべてのモニタリング対象送信元ポートの送受信トラフィックのコピーを受信します。宛先 ポートがオーバーサブスクライブ型の場合、輻輳が発生する可能性があります。輻輳が発生 すると、1 つまたは複数の送信元ポートでのトラフィック転送に影響を及ぼす可能性があり ます。

### <span id="page-3-0"></span>**SPAN** の注意事項および制約事項

- SPAN トラフィックはデフォルトで 1Gbps にレート制限されるため、**switchport monitor rate-limit 1G**インターフェイスコマンドはサポートされません。また、モニタ対象実稼働ト ラフィックへの影響を回避するため、次のようになります
	- SPAN は 8 ポート(1 ASIC)ごとに 5 Gbps にレート制限されます。
	- RX-SPAN は、ポートの RX トラフィックが 5 Gbps を超える場合は、ポートごとに 0.71 Gbps にレート制限されます。
- スイッチは、4 つのアクティブな SPAN セッションをサポートしています。 2 つを超える SPAN セッションを設定すると、最初の 2 つのセッションがアクティブになります。 起動中 にアクティブなセッションの順序が逆になり、最後の 2 つのセッションがアクティブになり ます。 たとえば、セッション 1 ~ 10 を設定して、1 と 2 がアクティブな場合、リブート後 はセッション 9 と 10 がアクティブになります。 確定した動作を可能にするには、**monitor session***session-number* **shut** コマンドを使用して、セッション 3 ~ 10 を明示的に一時停止しま す。

### <span id="page-3-1"></span>**SPAN** セッションの作成または削除

**monitor session**コマンドを使用してセッション番号を割り当てることによって、SPANセッション を作成できます。 セッションがすでに存在する場合、既存のセッションにさらに設定情報が追加 されます。

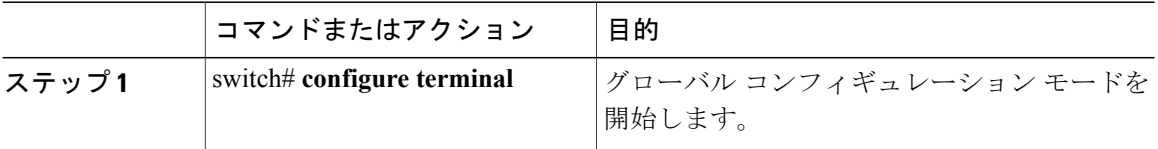

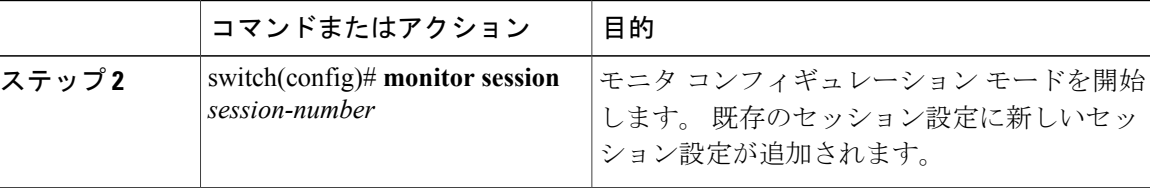

次に、SPAN モニタ セッションを設定する例を示します。

```
switch# configure terminal
switch(config) # monitor session 2
switch(config) #
```
## <span id="page-4-0"></span>イーサネット宛先ポートの設定

SPAN 宛先ポートとしてイーサネット インターフェイスを設定できます。

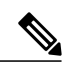

(注) SPAN 宛先ポートは、スイッチ上の物理ポートにのみ設定できます。

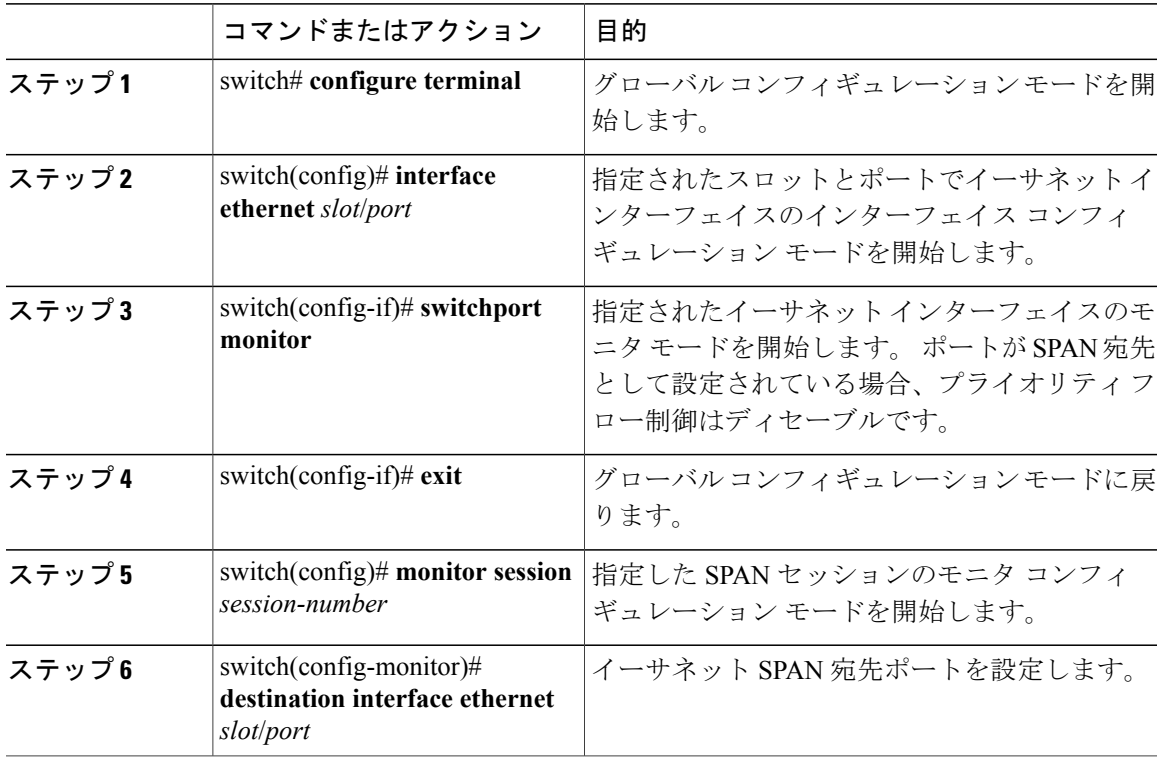

```
次に、イーサネット SPAN 宛先ポートを設定する例を示します。
```

```
switch# configure terminal
switch(config)# interface ethernet 1/3
switch(config-if)# switchport monitor
switch(config-if)# exit
switch(config)# monitor session 2
switch(config-monitor)# destination interface ethernet 1/3
switch(config-monitor)#
```
## <span id="page-5-0"></span>**SPAN** セッションごとの **MTU** の切り捨ての設定

SPANトラフィック帯域幅を減らすには、SPANセッションの各複製パケットで許可される最大バ イト数を設定できます。 この値は、最大伝送単位(MTU)の切り捨てサイズと呼ばれます。 設 定されたサイズよりも大きい SPAN パケットはすべて、設定されたサイズに切り捨てられます。

手順

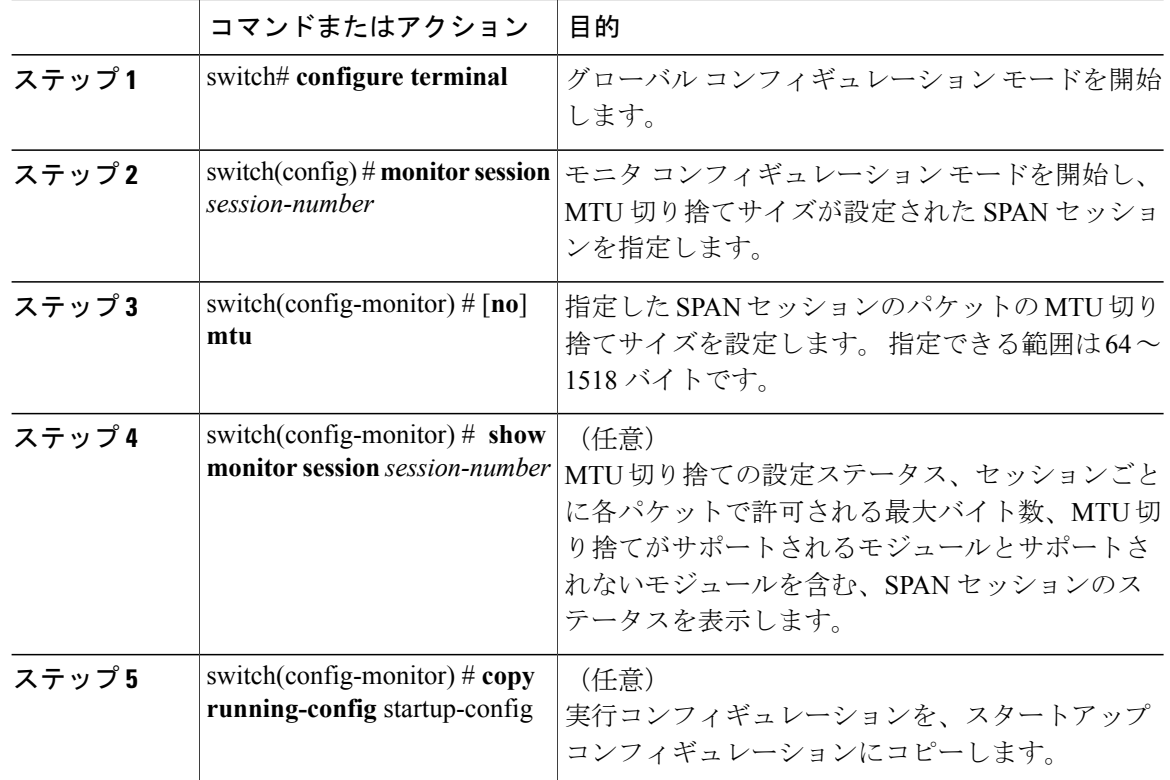

次に、SPAN セッションの MTU 切り捨てを設定する例を示します。

```
switch# configure terminal
switch(config) # monitor session 3
switch(config-monitor) # mtu
switch(config-monitor) # copy running-config startup-config
switch(config-monitor) #
```
#### <span id="page-6-0"></span>**SPAN** トラフィックのレート制限の設定

モニタ セッション全体で SPAN トラフィックのレート制限を 1Gbps に設定することで、モニタさ れた実稼働トラフィックへの影響を回避できます。

Nexus 5500 シリーズで、SPAN トラフィックはデフォルトで 1Gbps にレート制限されるため、 **switchport monitor rate-limit 1G** インターフェイス コマンドはサポートされません。 また、モニ タ対象実稼働トラフィックへの影響を回避するため、次のようになります

- SPAN は 8 ポート (1 ASIC) ごとに 5 Gbps にレート制限されます。
- RX-SPAN は、ポートの RX トラフィックが 5 Gbps を超える場合は、ポートごとに 0.71 Gbps にレート制限されます。

#### 手順

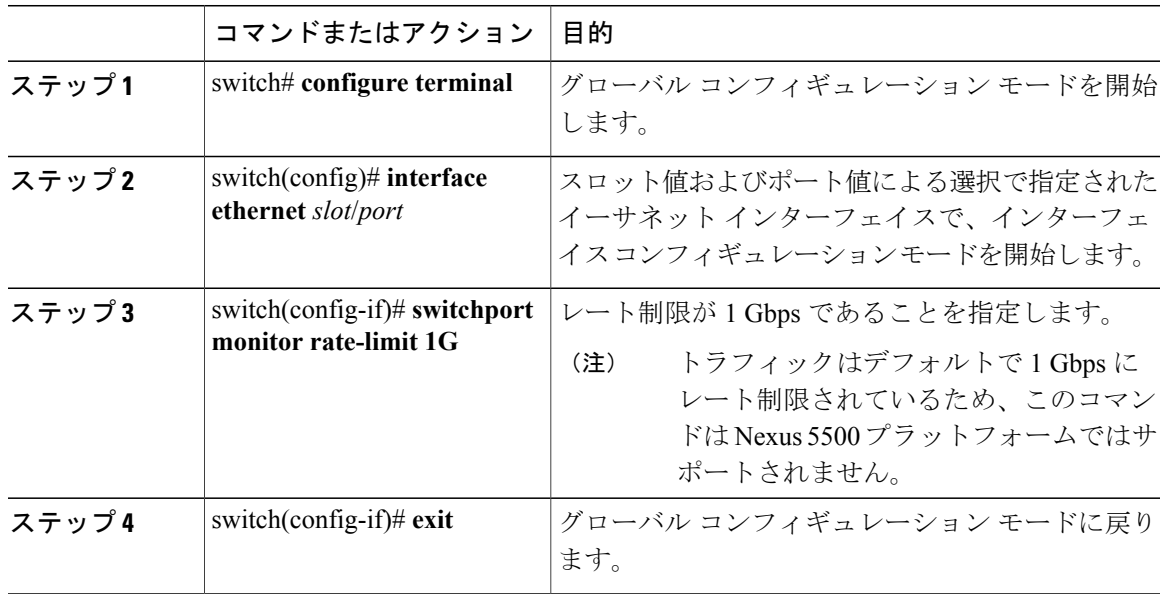

次に、イーサネット インターフェイス 1/2 の帯域幅を 1 Gbps に制限する例を示します。

```
switch(config)# interface ethernet 1/2
switch(config-if)# switchport monitor rate-limit 1G
switch(config-if)#
```
## <span id="page-6-1"></span>ファイバ チャネル宛先ポートの設定

(注) SPAN 宛先ポートは、スイッチ上の物理ポートにのみ設定できます。

ファイバ チャネル ポートを SPAN 宛先ポートとして設定できます。

手順

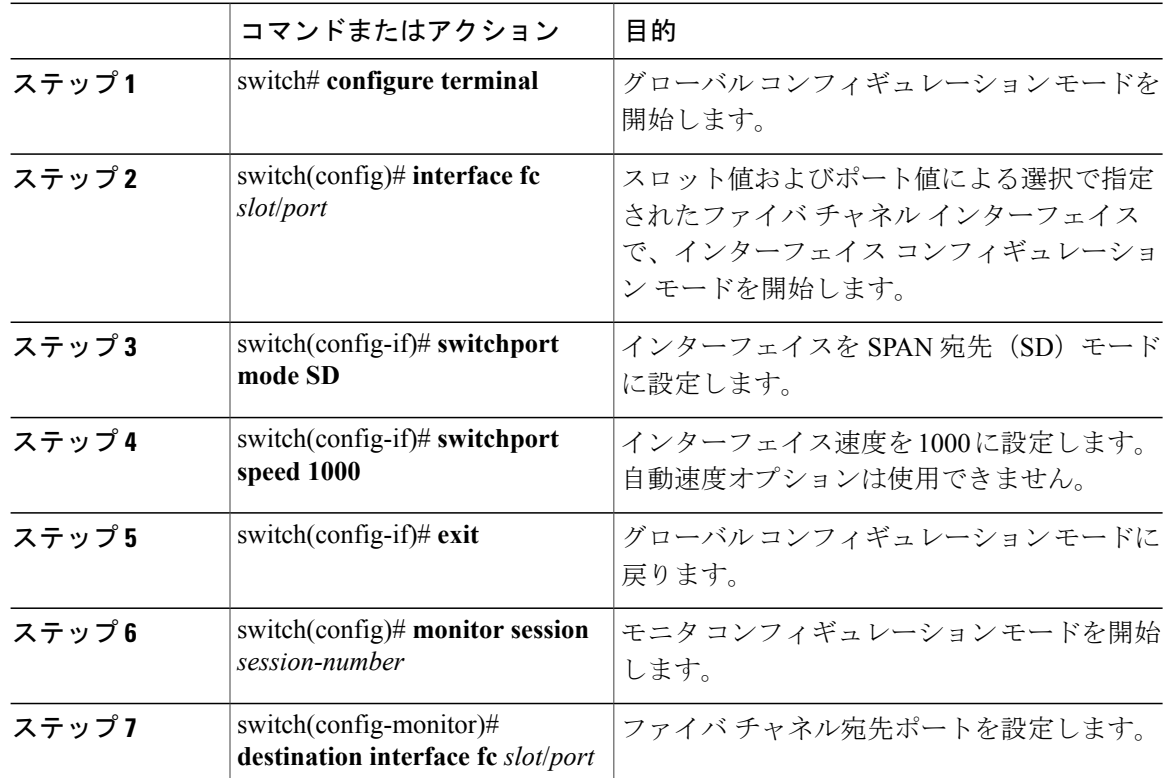

次に、イーサネット SPAN 宛先ポートを設定する例を示します。

```
switch# configure terminal
switch(config)# interface fc 2/4
switch(config-if)# switchport mode SD
switch(config-if)# switchport speed 1000
switch(config-if)# exit
switch(config)# monitor session 2
switch(config-monitor)# destination interface fc 2/4
```
# <span id="page-7-0"></span>送信元ポートの設定

送信元ポートは、イーサネット、ファイバチャネル、または仮想ファイバチャネルのポートに設 定できます。

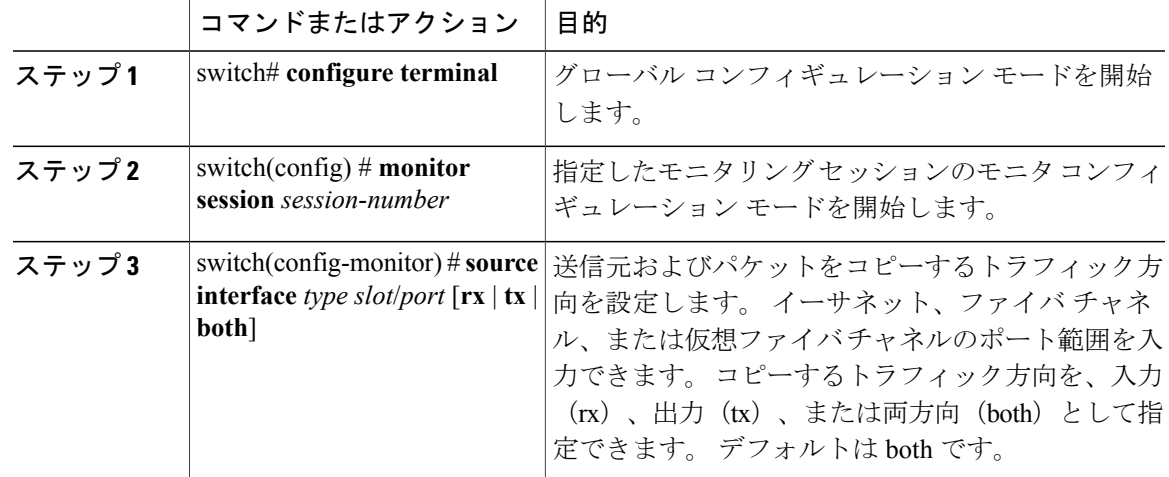

手順

```
次に、イーサネット SPAN 送信元ポートを設定する例を示します。
```

```
switch# configure terminal
switch(config)# monitor session 2
switch(config-monitor)# source interface fc 2/1
switch(config-monitor)#
次に、ファイバ チャネル SPAN 送信元ポートを設定する例を示します。
```

```
switch# configure terminal
switch(config)# monitor session 2
switch(config-monitor)# source interface fc 2/1
switch(config-monitor)#
次に、仮想ファイバ チャネル SPAN 送信元ポートを設定する例を示します。
```

```
switch# configure terminal
switch(config)# monitor session 2
switch(config-monitor)# source interface vfc 129
switch(config-monitor)#
```
# <span id="page-8-0"></span>送信元ポート チャネル、**VSAN**、または **VLAN** の設定

SPAN セッションに送信元チャネルを設定できます。 これらのポートは、ポート チャネル、SAN ポート チャネル、VSAN、および VLAN に設定できます。 モニタリング方向は入力、出力、また はその両方に設定でき、グループ内のすべての物理ポートに適用されます。

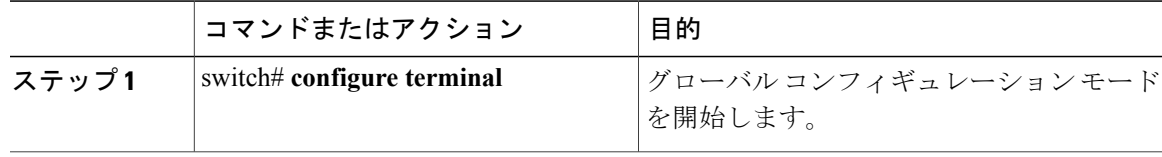

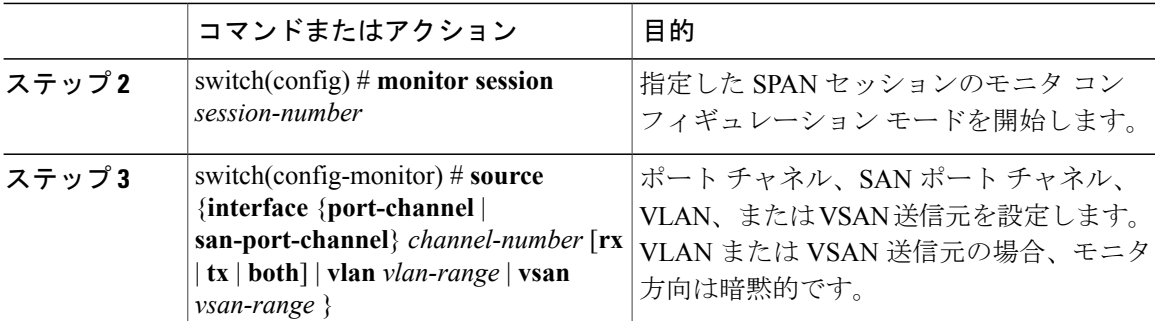

次に、ポート チャネル SPAN 送信元を設定する例を示します。

```
switch# configure terminal
switch(config)# monitor session 2
switch(config-monitor)# source interface port-channel 1 rx
switch(config-monitor)# source interface port-channel 3 tx
switch(config-monitor)# source interface port-channel 5 both
switch(config-monitor)#
次に、SAN ポート チャネル SPAN 送信元を設定する例を示します。
```

```
switch(config-monitor)#switch# configure terminal
switch(config)# monitor session 2
switch(config-monitor)# source interface san-port-channel 3 rx
switch(config-monitor)#
```
次に、VLAN の SPAN 送信元を設定する例を示します。

```
switch# configure terminal
```

```
switch(config)# monitor session 2
switch(config-monitor)# source vlan 1
switch(config-monitor)#
switch(config-monitor)# 次に、VSAN SPAN 送信元を設定する例を示します。
```

```
switch(config-monitor)#switch# configure terminal
switch(config)# monitor session 2
```

```
switch(config-monitor)# source vsan 1
switch(config-monitor)#
```
### <span id="page-9-0"></span>**SPAN** セッションの説明の設定

参照しやすいように、SPAN セッションにわかりやすい名前を付けることができます。

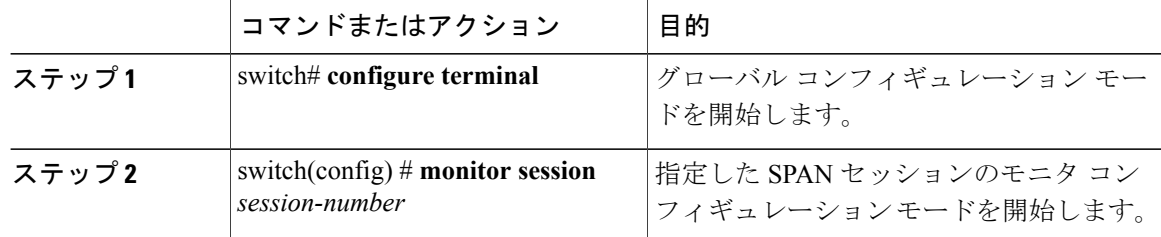

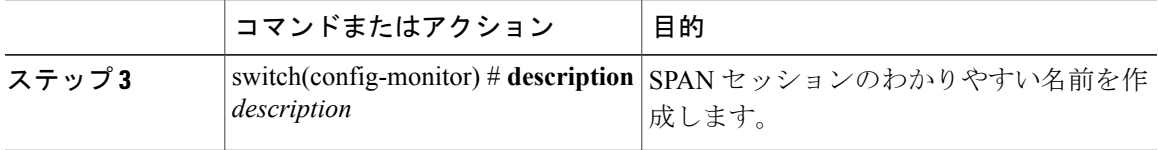

次に、SPAN セッションの説明を設定する例を示します。

```
switch# configure terminal
switch(config) # monitor session 2
switch(config-monitor) # description monitoring ports eth2/2-eth2/4
switch(config-monitor) #
```
# <span id="page-10-0"></span>**SPAN** セッションのアクティブ化

デフォルトでは、セッション ステートは shut に保持されます。 送信元から宛先へパケットをコ ピーするセッションを開くことができます。

#### 手順

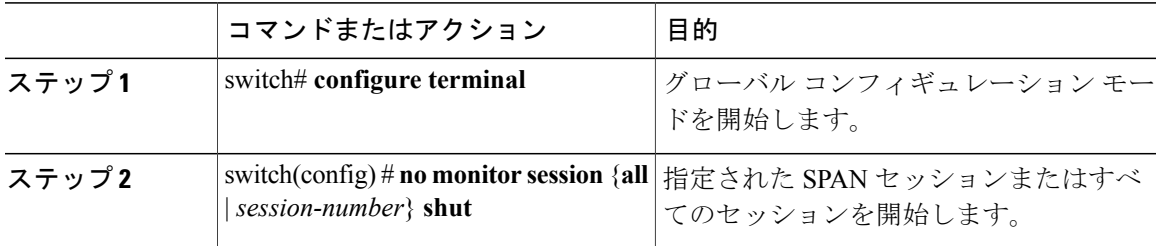

次に、SPAN セッションをアクティブにする例を示します。

switch# **configure terminal** switch(config) # **no monitor session 3 shut**

## <span id="page-10-1"></span>**SPAN** セッションの一時停止

デフォルトでは、セッション ステートは **shut** です。

Cisco Nexusスイッチは、2つのアクティブなSPANセッションをサポートします。Cisco Nexus 5548スイッチは、4つのアクティブなSPANセッションをサポートします。2つを超えるSPAN セッションを設定すると、最初の 2 つのセッションがアクティブになります。 起動中にアク ティブなセッションの順序が逆になり、最後の 2 つのセッションがアクティブになります。 たとえば、セッション 1 ~ 10 を設定して、1 と 2 がアクティブな場合、リブート後はセッショ ン 9 と 10 がアクティブになります。 確定した動作を可能にするには、**monitor session** *session-number* **shut** コマンドを使用して、セッション 3 ~ 10 を明示的に一時停止します。

#### 手順

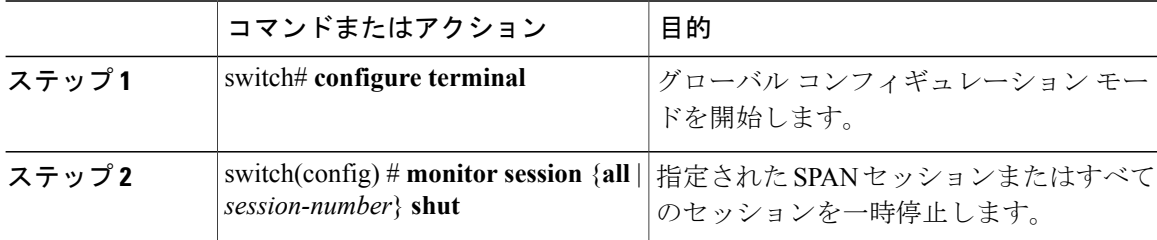

次に、SPAN セッションを一時停止する例を示します。

```
switch# configure terminal
switch(config) # monitor session 3 shut
switch(config) #
```
### <span id="page-11-0"></span>**SPAN** 情報の表示

手順

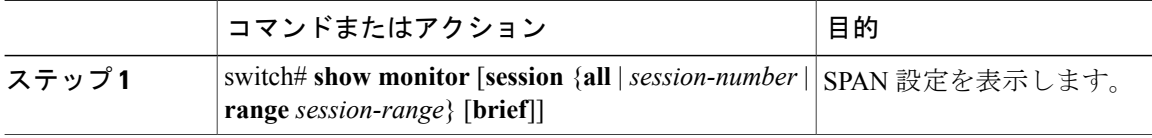

次に、SPAN セッションの情報を表示する例を示します。

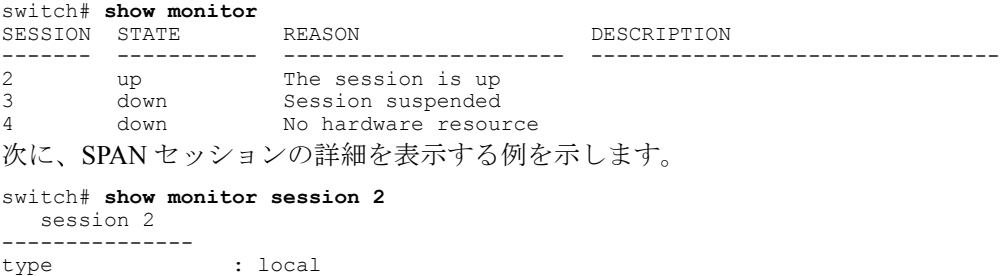

<sup>(</sup>注)

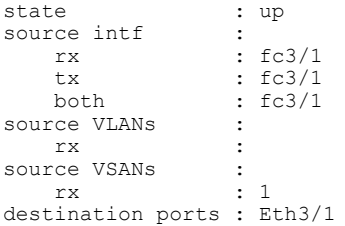

 $\overline{\phantom{a}}$